## File:Redimensionner une image annotate-0.jpg

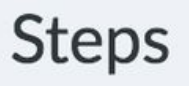

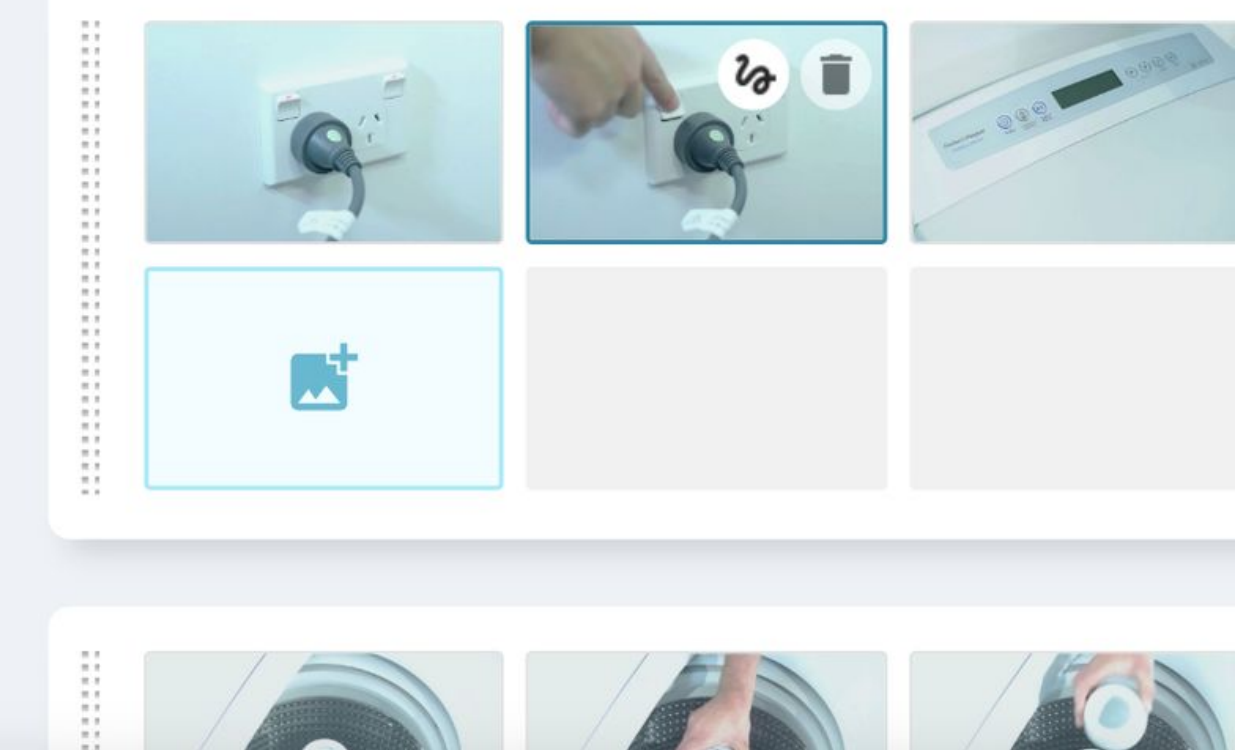

Size of this preview:800 × 600 [pixels](https://help.dokit.app/images/thumb/c/ca/Redimensionner_une_image_annotate-0.jpg/800px-Redimensionner_une_image_annotate-0.jpg).

[Original](https://help.dokit.app/images/c/ca/Redimensionner_une_image_annotate-0.jpg) file (840 × 630 pixels, file size: 121 KB, MIME type: image/jpeg) Redimensionner\_une\_image\_annotate-0

## File history

Click on a date/time to view the file as it appeared at that time.

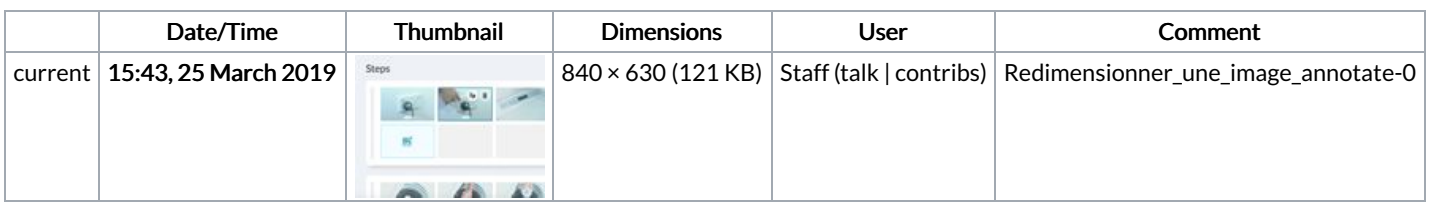

You cannot overwrite this file.

## File usage

The following 6 pages link to this file:

Ajouter des [annotations](https://help.dokit.app/wiki/Ajouter_des_annotations) Ajouter des [annotations/en](https://help.dokit.app/wiki/Ajouter_des_annotations/en) Ajouter des [annotations/fr](https://help.dokit.app/wiki/Ajouter_des_annotations/fr) [Redimensionner](https://help.dokit.app/wiki/Redimensionner_une_image) une image [Redimensionner](https://help.dokit.app/wiki/Redimensionner_une_image/en) une image/en [Redimensionner](https://help.dokit.app/wiki/Redimensionner_une_image/fr) une image/fr